The Largest Independent Gathering of the Microsoft User Ecosystem

# All About BC/NAV Permissions

Decrease Complexities, Deliver Results.

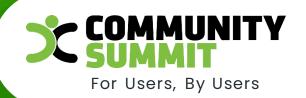

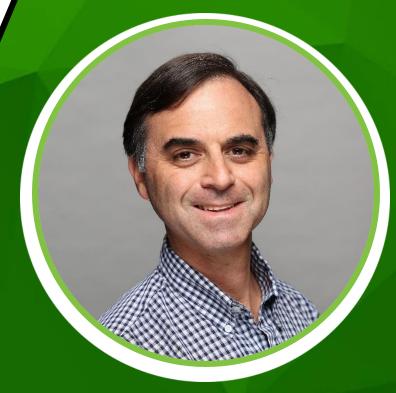

Lewis I. Rosenberg
IT Manager
MARS Fishcare/MARS Horsecare/
MARS Edge

Decrease Complexities, Deliver Results.

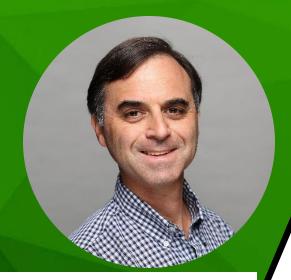

**MARS** 

want tomorrow starts with how we do business today

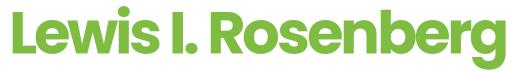

IT Manager

Mars Fishcare & Horsecare/Mars Edge

BC/NAVUG Advisory Board BC/NAVUG Planning Committee

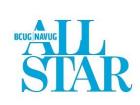

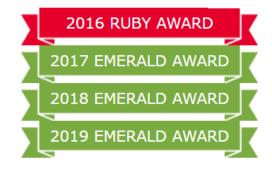

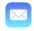

Lewis.Rosenberg@effem.com

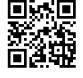

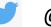

@RosenbergL

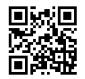

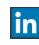

https://www.linkedin.com/in/rosenbergl

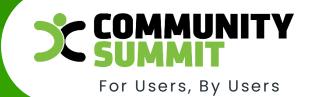

# Agenda

- Creating New Users
- Roles & Permissions
- User Groups
- Best Practices
- Troubleshooting Permissions Errors
- Permissions Recorder

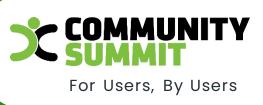

The Largest Independent Gathering of the Microsoft User Ecosystem

Decrease Complexities, Deliver Results.

> Why Set Up Permissions?

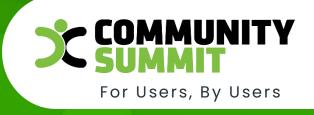

@ 2022 Dynamic Communities

# Why Set Up Permissions?

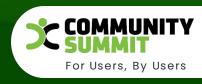

- Hide Sensitive/Private Data
  - Payroll, Personal, Sales, etc.

- Protect from accidental changes
- SOX Compliance/Segregation of Duty (protect from fraud)

Decrease Complexities, Deliver Results.

**Creating A New User** 

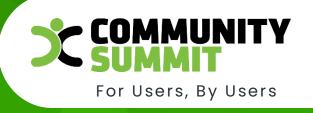

# Create A New BC/NAV User

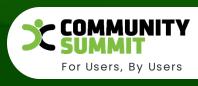

- Create Active Directory Account 5. User Setup
- Create BC/NAV User or UserGroup
- 3. Assign Permissions
- 4. User Personalization
  - A. Profile ID (Role)
  - B. Language
  - C. Company

- A. Posting Dates
- B. Registering Time
- C. Salesperson/Purchasing

Codes

- D. Responsibility Centers
- E. Time Sheet Admin
- F. E-Mail
- 6. Warehouse Employees

## **Authentication Methods**

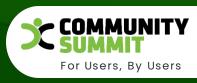

| Windows User Name                              |                               |  |
|------------------------------------------------|-------------------------------|--|
| Access Control Service Authentication >        |                               |  |
| Business Central Password Authentication       |                               |  |
| Password · · · · · · · · · · · · · · · · · · · | <br>User must change password |  |
| Web Service Access >                           |                               |  |

## **Authentication Methods: ACS**

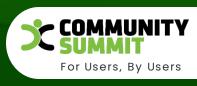

- Access Control Service Authorization (ACS Access)
  - A cloud authentication service that offers an easy way to authenticate and authorize users for access to your web applications and services
  - Primarily used by developers and architects of Microsoft
     .NET clients, ASP.NET web applications, and Windows
     Communication Foundation (WCF) web services.

## **Authentication Methods: ACS**

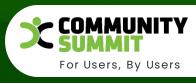

Access Control Service Authorization - (ACS Access)

https://docs.microsoft.com/en-us/azure/activedirectory/azuread-dev/active-directory-acs-migration

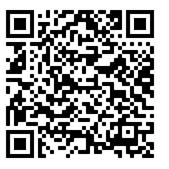

## **Authentication Methods: BC Password**

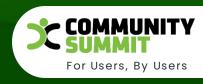

- Business Central Password Authentication
  - Instead of Active Directory ID and password
  - Requires an SSL Certificate
  - MS Dynamics NAV 2017+
  - Changes Required to ClientUserSettings file
- https://docs.microsoft.com/en-us/dynamics365/businesscentral/dev-itpro/administration/authenticating-userswith-navuserpassword?tabs=admintool

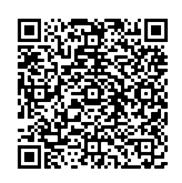

## **Authentication Methods: Web Service Access**

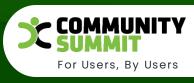

#### Web Service Access

• If your solution is configured for BC or NavUserPassword or AccessControlService authentication, then you can configure Microsoft Dynamics NAV user accounts to include a web service access key that can be used instead of a password to authenticate SOAP and OData web service requests

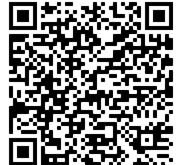

https://docs.microsoft.com/en-us/previous-versions/dynamicsnav-2016/jj672864(v=nav.90)?redirectedfrom=MSDN

### **Authentication Methods: Web Service Access**

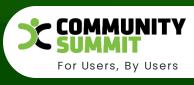

#### Office 365 Authentication

 Business Central/NAV supports federated user authentication with Microsoft Azure Active Directory (Azure AD)

 http://help2016.eossolutions.it/help/en/tskSetUpNAVForSingleSignOnWithOffice365UsingWindowsPowers hell.htm

# Create a New BC/NAV User

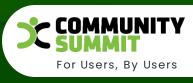

| ACS Setup        | ♠ Change Passw | ord 📅 Effective Permissions | ■ Send Ema | ail Actions Related Fe                             | wer options |
|------------------|----------------|-----------------------------|------------|----------------------------------------------------|-------------|
| General          |                |                             |            |                                                    | Sho         |
| User Name        |                | BART                        |            | Microsoft 365                                      |             |
| Full Name        |                | Bart Simpson                |            | Authentication Email · · · · · · · ·               |             |
| License Type     |                | External User               | v          | Application ID · · · · · · · · · · · · · · · · · · |             |
| Status · · · · · |                | Enabled                     | ~          | Authentication Status · · · · · · ·                | Disabled    |
| Expiry Date      |                |                             |            | Web Service                                        |             |
| Contact Email    |                | bart@navug.com              |            | Web Service Access Key                             | **********  |
|                  |                |                             |            |                                                    |             |
| Windows A        | uthentication  |                             |            |                                                    |             |
| Windows User 1   |                |                             |            |                                                    |             |

# **Assigning Permissions**

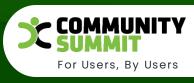

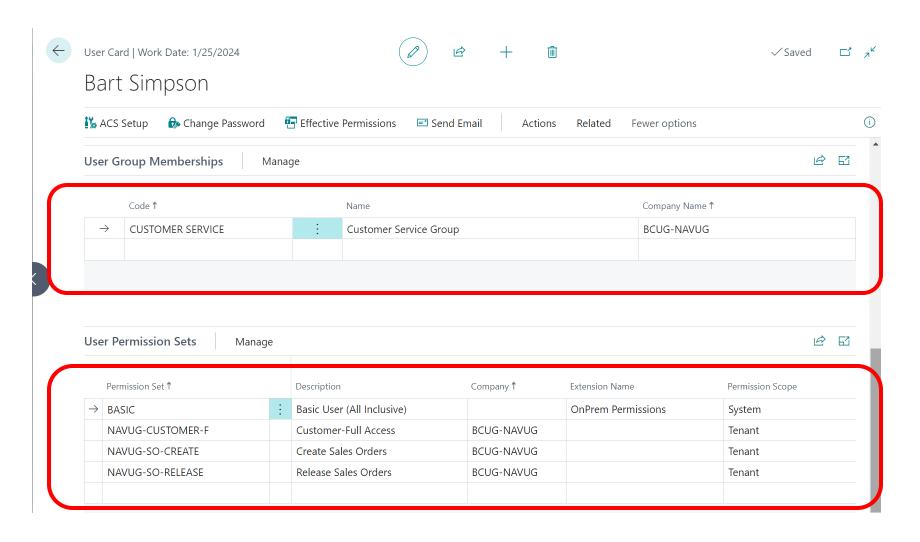

## **User Groups**

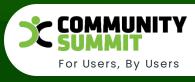

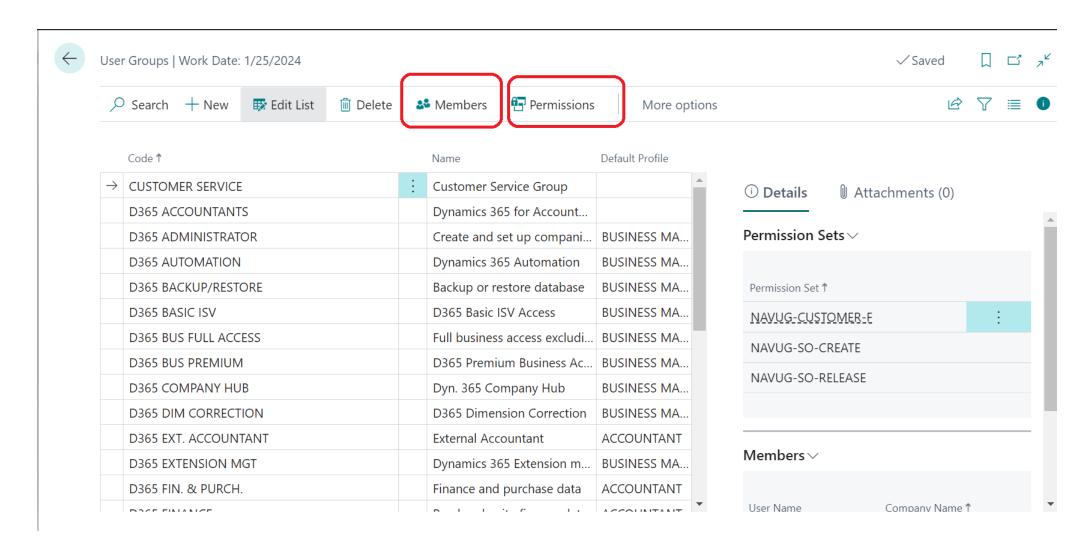

## Review User Groups and Permissions

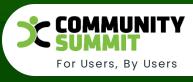

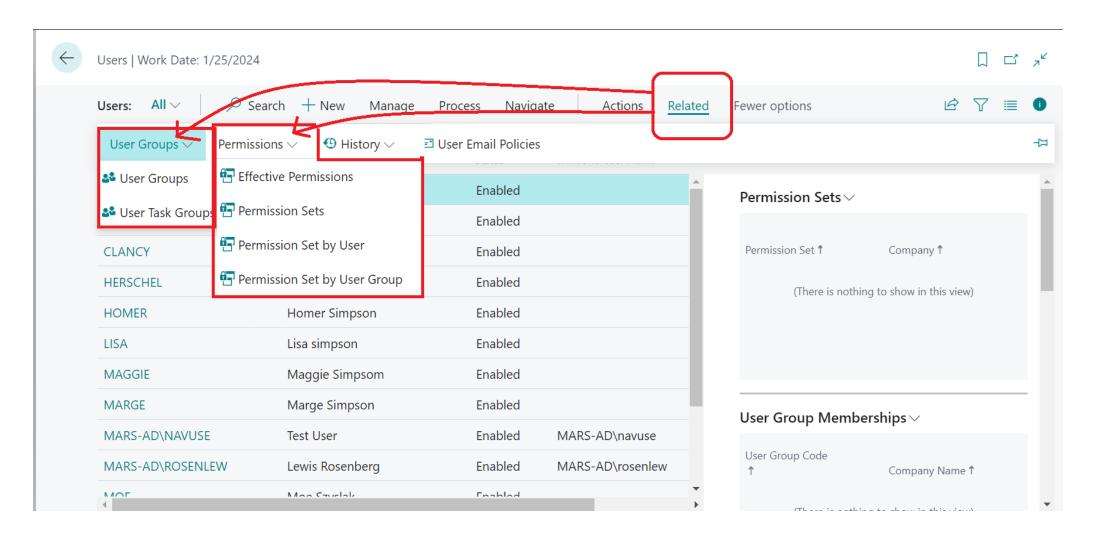

# Review User Groups and Permissions

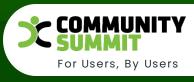

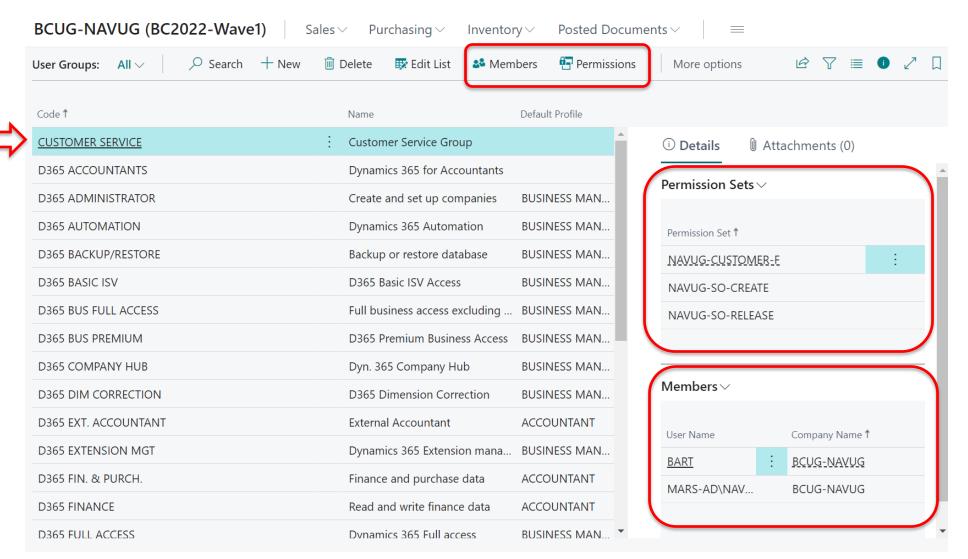

## User Personalization: Profiles {Role:User Settings}

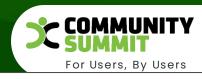

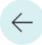

User Settings | Work Date: 1/25/2024

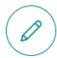

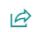

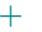

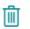

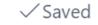

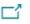

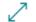

### BART

X Clear Personalized Pages

More options

#### General

English (United States) User ID **BART** Region ... Sales Order Processor (UTC-12:00) International ... Time Zone Role . . . ... English (United States) Company **BCUG-NAVUG** Language • • •

# **User Personalization: Profiles**

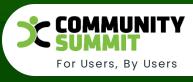

| Profiles (Roles)   Work Date: 1/25 | 5/2024                                  |                        |              |                |          |                              |                             | 7 <sup>K</sup> |
|------------------------------------|-----------------------------------------|------------------------|--------------|----------------|----------|------------------------------|-----------------------------|----------------|
| Profiles (Roles): All V            |                                         | Jse as default profile | Copy profile | 🔯 Customize p  | pages    |                              | r 7                         | ≡              |
| Profile ID                         | Display Name ↑                          | Source                 |              | Role Center ID | Enabled  | Use as<br>default<br>profile | Show in<br>Role<br>Explorer |                |
| ACCOUNTANT :                       | Accountant                              | Base Application       |              | 9027           |          |                              |                             |                |
| ACCOUNTING MANAGER                 | Accounting Manager                      | Base Application       |              | 9001           |          |                              |                             |                |
| AP COORDINATOR                     | Accounts Payable Coordinator            | Base Application       |              | 9002           |          |                              |                             |                |
| AR ADMINISTRATOR                   | Accounts Receivable Administrator       | Base Application       |              | 9003           |          |                              |                             |                |
| SECURITY ADMINISTRATOR             | Administration of users, user groups an | Base Application       |              | 9024           | <b>V</b> |                              |                             |                |
| BLANK                              | Blank Profile                           | System Application     |              | 8999           |          |                              |                             |                |
| BOOKKEEPER                         | Bookkeeper                              | Base Application       |              | 9004           |          |                              |                             |                |
| BUSINESS MANAGER                   | Business Manager                        | Base Application       |              | 9022           | <b>V</b> |                              |                             |                |
| BUSINESS MANAGER EVA               | Business Manager Evaluation             | Base Application       |              | 9022           | <b>V</b> |                              |                             |                |
| COMPANYHUB                         | Company Hub                             | Company Hub            |              | 1151           | <b>V</b> |                              | <b>V</b>                    |                |
| CREDIT MANAGER                     | Credit and Collections Manager          | Base Application       |              | 36603          |          |                              |                             | •              |

## **User Personalization: Profiles**

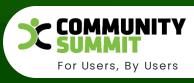

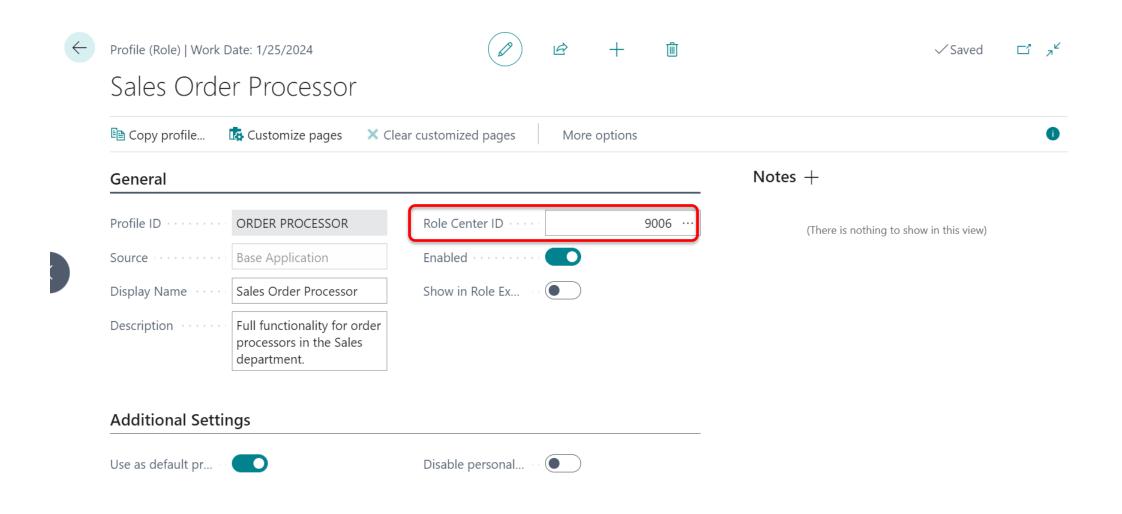

## **User Personalization: Profiles**

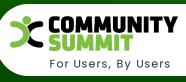

#### 

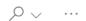

| Object ID ↑ | Object Name                    | App Name         |
|-------------|--------------------------------|------------------|
| 9002        | Acc. Payables Coordinator RC   | Base Application |
| 9003        | Acc. Receivables Adm. RC       | Base Application |
| 9004        | Bookkeeper Role Center         | Base Application |
| 9005        | Sales Manager Role Center      | Base Application |
| → 9006 :    | Order Processor Role Center    | Base Application |
| 9007        | Purchasing Agent Role Center   | Base Application |
| 9008        | Whse. Basic Role Center        | Base Application |
| 9009        | Whse. Worker WMS Role Center   | Base Application |
| 9010        | Production Planner Role Center | Base Application |
| 9011        | Shop Supervisor Mfg Foundation | Base Application |
| 9012        | Shop Supervisor Role Center    | Base Application |
| 9013        | Machine Operator Role Center   | Base Application |
| 9014        | Job Resource Manager RC        | Base Application |

# **User Setup**

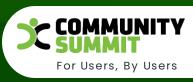

| C             | Search + Ne | W | ₩ Edit List              | iii Delete          |                                      |                                 |              |                       |                            |                               |                              |                     | ′ ≣  |
|---------------|-------------|---|--------------------------|---------------------|--------------------------------------|---------------------------------|--------------|-----------------------|----------------------------|-------------------------------|------------------------------|---------------------|------|
|               | User ID ↑   |   | Allow<br>Posting<br>From | Allow<br>Posting To | Allow<br>Deferral<br>Posting<br>From | Allow<br>Deferral<br>Posting To | Regi<br>Time | Salespers./Pu<br>Code | Sales Resp. Ctr.<br>Filter | Purchase Resp.<br>Ctr. Filter | Service Resp.<br>Ctr. Filter | Time<br>Sheet<br>Ad | E-Ma |
|               | BART        |   | 11/1/2022                | 11/30/2022          |                                      |                                 |              |                       |                            |                               |                              |                     |      |
|               | MARGE       |   | 11/1/2022                | 11/30/2022          |                                      |                                 |              |                       |                            |                               |                              |                     |      |
| $\rightarrow$ | RALPH       | : | 11/1/2022                | 11/30/2022          |                                      |                                 |              |                       |                            |                               |                              |                     |      |
|               |             |   |                          |                     |                                      |                                 |              |                       |                            |                               |                              |                     |      |

## Warehouse Employees

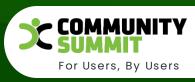

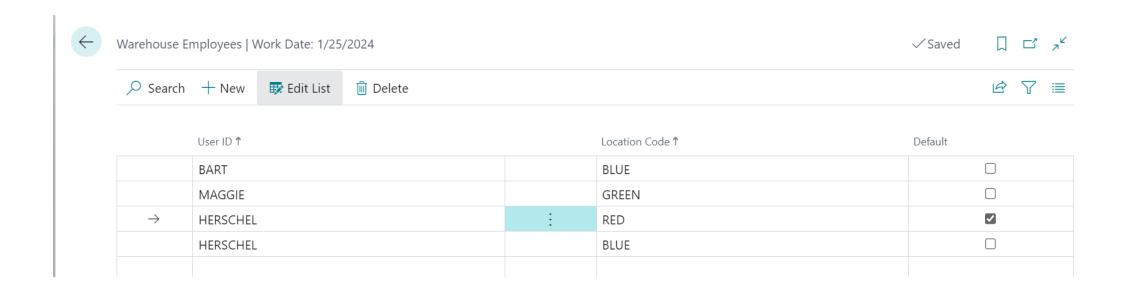

# Demonstration

Create a new Business Central User

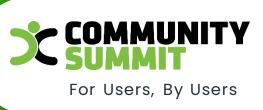

The Largest Independent Gathering of the Microsoft User Ecosystem

Decrease Complexities, Deliver Results.

# All About Roles and Permission Sets

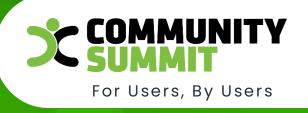

# Roles/Permission Sets

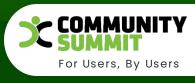

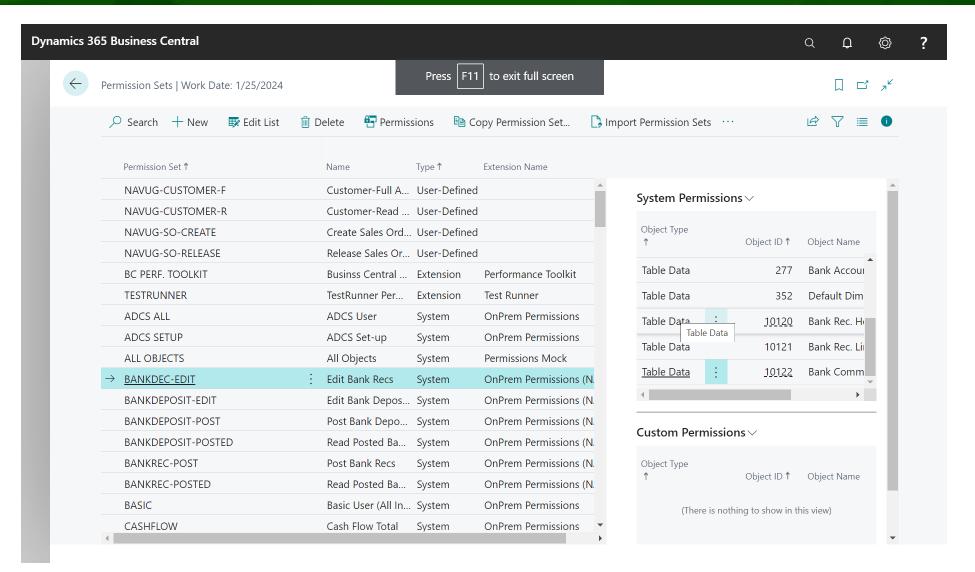

# Roles/Permission Sets

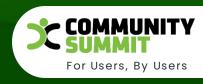

• BASIC (Everything to Sign On)

• SUPER (Full Access)

• SUPER (DATA) (Full Data Access)

- SYSTEM APP ADMIN
- SYSTEM APP BASIC
- TROUBLESHOOT TOOLS

# Roles/Permission Sets: Basic

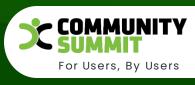

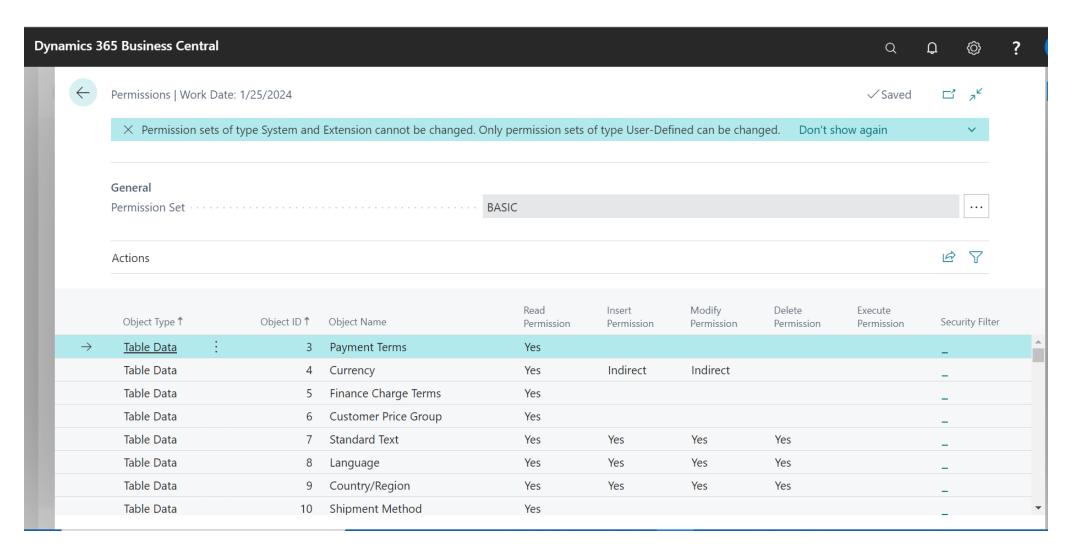

# Indirect Permissions

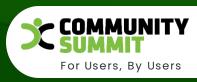

The values for table permission are **Yes**, **Indirect**, or blank, which indicates no permission. You can use indirect permission **to use an object only through another object**.

For example, a user can have permission to run **codeunit80**, **Sales-Post**. The Sales-Post codeunit performs many tasks, including **modifying table 39**, **Purchase Line**. When the user runs the Sales-Post codeunit, BC/NAV checks whether the user has permission to modify the Purchase Line table.

- If not, then the codeunit cannot complete its tasks, and the user receives an error message.
- If so, the codeunit runs successfully.

However, the user does not need to have full access to the Purchase Line table to run the codeunit. If the user has indirect permission for the Purchase Line table, then the Sales-Post codeunit runs successfully because of the combination of MODIFY=INDIRECT for TABLE 39 and EXECUTE=YES for Code Unit 80.

When a user has indirect permission, that user can only modify the Purchase Line table by running the Sales-Post codeunit or another object that has permission to modify the Purchase Line table. The user can only modify the Purchase Line table when doing so from supported application areas. The user cannot run the feature inadvertently or maliciously by other methods.

## **Indirect Permissions**

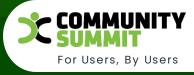

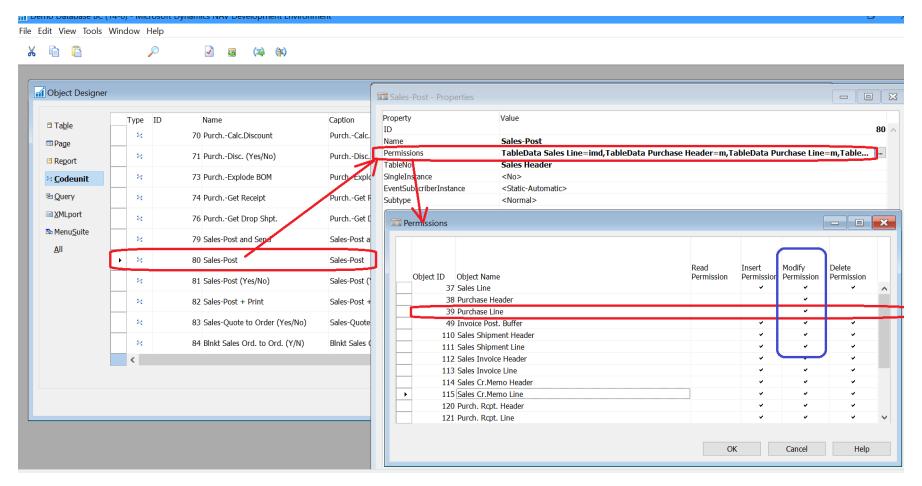

# Roles/Permission Sets: Super

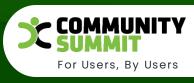

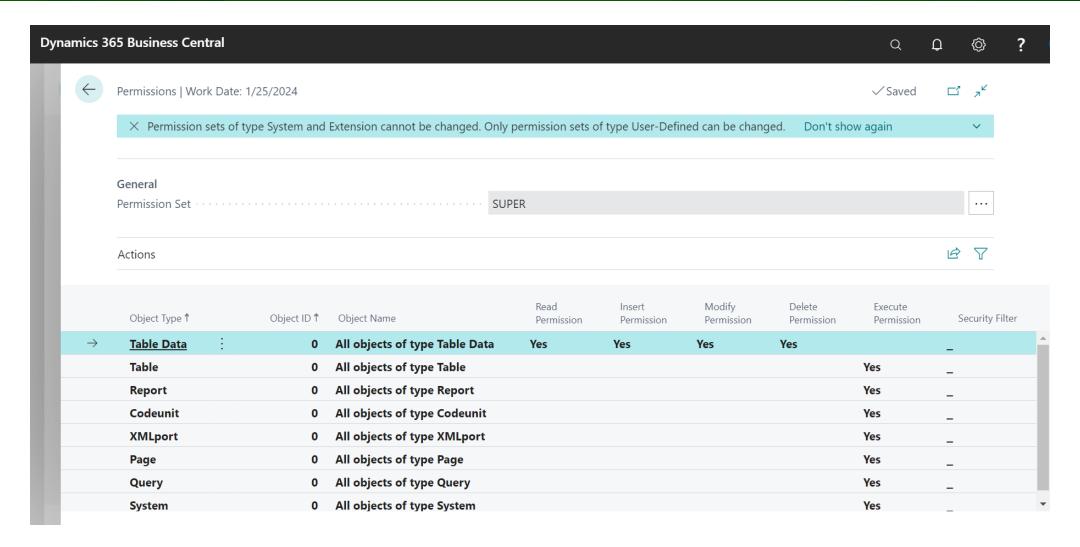

# Roles/Permission Sets: Super Data

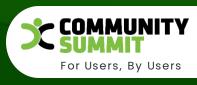

| Dyna | amics 3       | 65 Business Cen        | tral |             |                                 |                         |                      |                      |                      | Q                     | Û | ☺                | ?    |
|------|---------------|------------------------|------|-------------|---------------------------------|-------------------------|----------------------|----------------------|----------------------|-----------------------|---|------------------|------|
|      | <b>(</b>      | Permissions   Wo       |      |             | Extension cannot be changed. On | ly permission sets of t | ype User-Defin       | ed can be changed    | l. Don't show        | ✓ Saved               | ď | π <sup>k</sup> ∨ |      |
| l    |               | General Permission Set |      |             | 'S                              | uper (data)'            |                      |                      |                      |                       |   |                  |      |
| ı    |               | Actions                |      |             |                                 |                         |                      |                      |                      |                       | Ŕ | 7                |      |
| ı    |               | Object Type 1          |      | Object ID 🕈 | Object Name                     | Read<br>Permission      | Insert<br>Permission | Modify<br>Permission | Delete<br>Permission | Execute<br>Permission | S | ecurity Fi       | lter |
|      | $\rightarrow$ | <u>Table Data</u>      | :    | 0           | All objects of type Table Data  | Yes                     | Yes                  | Yes                  | Yes                  |                       | _ |                  |      |
|      |               |                        |      |             |                                 |                         |                      |                      |                      |                       |   |                  |      |
| ı    |               |                        |      |             |                                 |                         |                      |                      |                      |                       |   |                  |      |
| ı    |               |                        |      |             |                                 |                         |                      |                      |                      |                       |   |                  |      |
|      |               |                        |      |             |                                 |                         |                      |                      |                      |                       |   |                  |      |

Decrease Complexities, Deliver Results.

# **Best Practices**

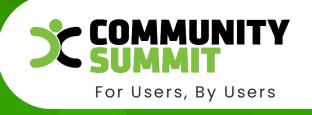

@ 2022 Dynamic Communities

# **Best Practices**

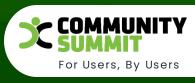

# Is Everyone A Super User?

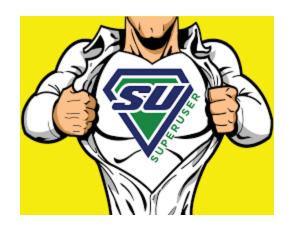

## **Best Practices**

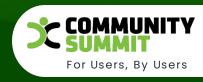

- Create your own permission sets
- Don't modify standard permission sets
  - Copy and then modify
- Naming convention:
  - NAVUG-SO-Create Order
  - NAVUG-PO-Create Order
- Keep It Simple One function per permission set
- Use User Groups for each Job Role.
- Work with your users and let them test

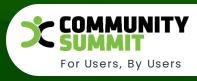

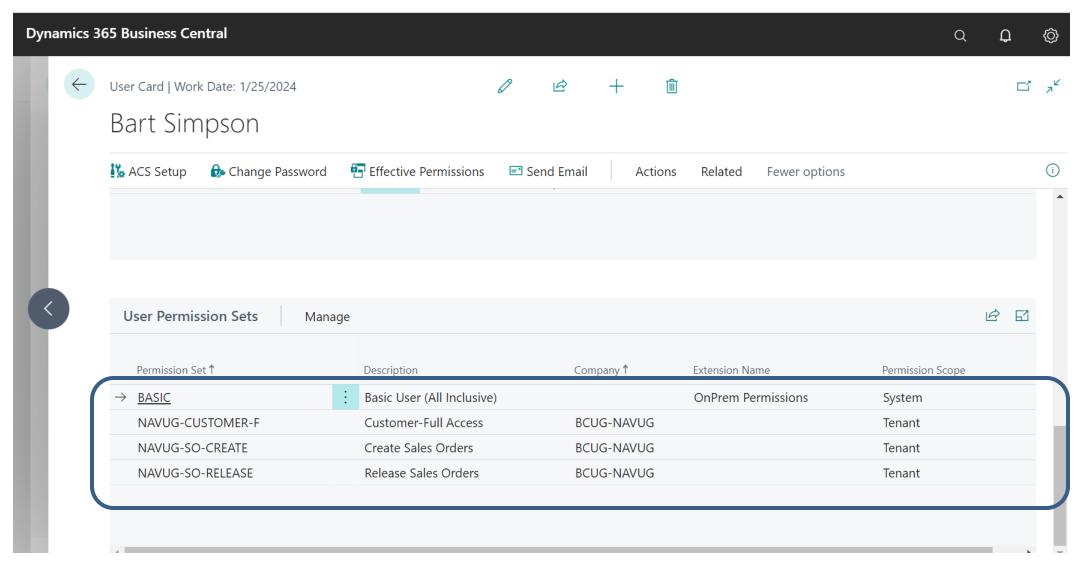

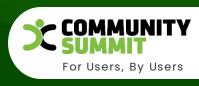

- Starting From Scratch? Think and plan an approach:
  - Create Permission Set: NAVUG-ALL
    - Execute All Tables, Pages, Reports, CodeUnits
    - As you determine what you want to restrict, remove the permission from this set.
- Update/Create permissions sets for new objects

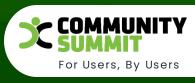

#### Read All Tables

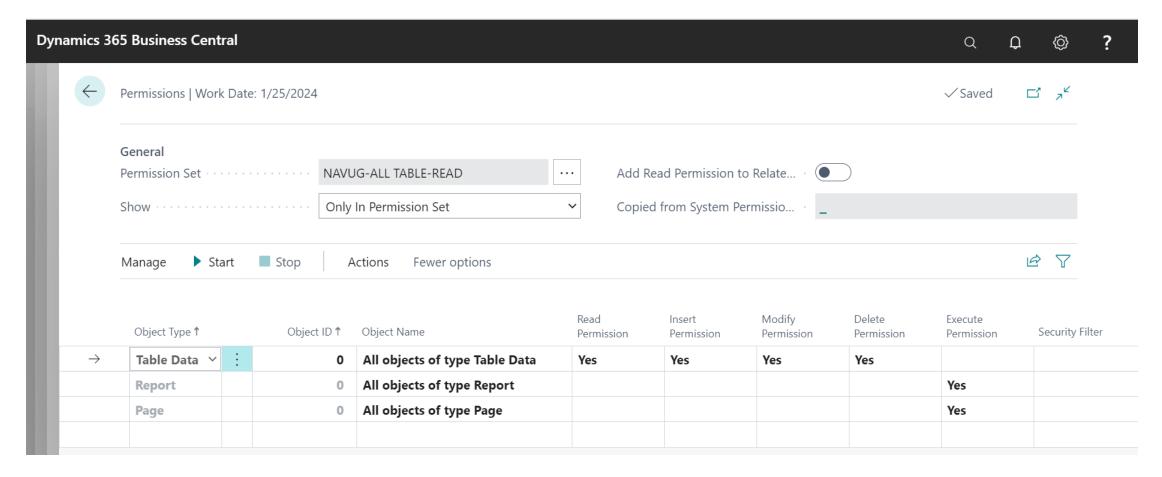

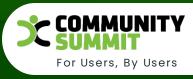

• Document:

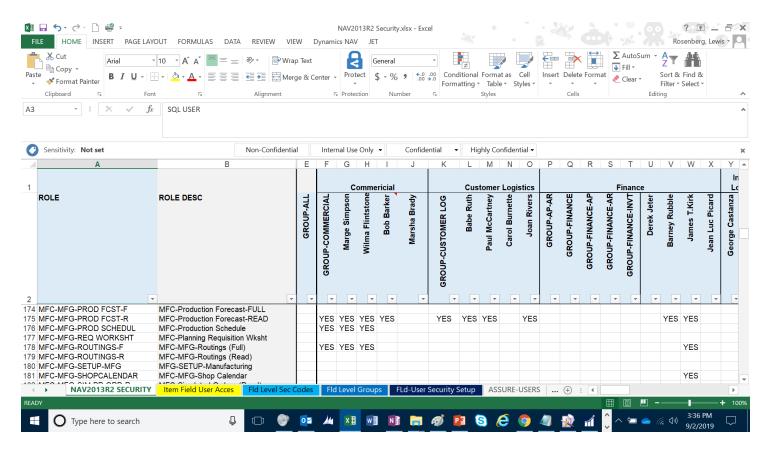

Decrease Complexities, Deliver Results.

Who Can Do That?

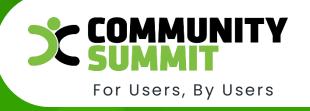

@ 2022 Dynamic Communities

#### Who Can Do That?

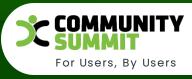

#### • Document:

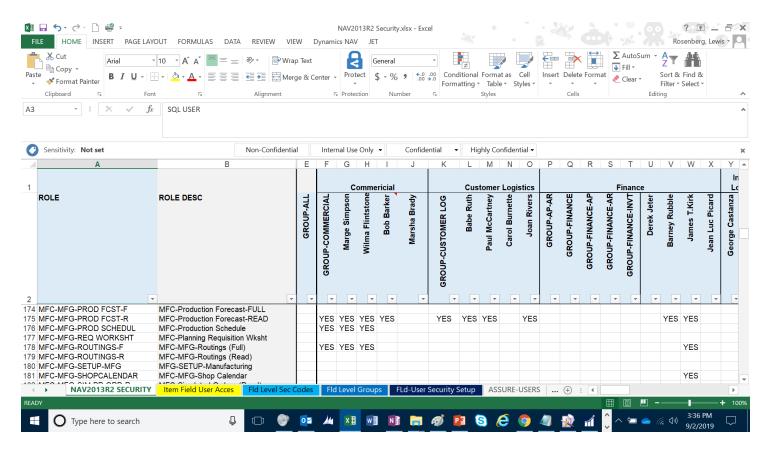

#### System Tools

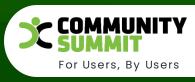

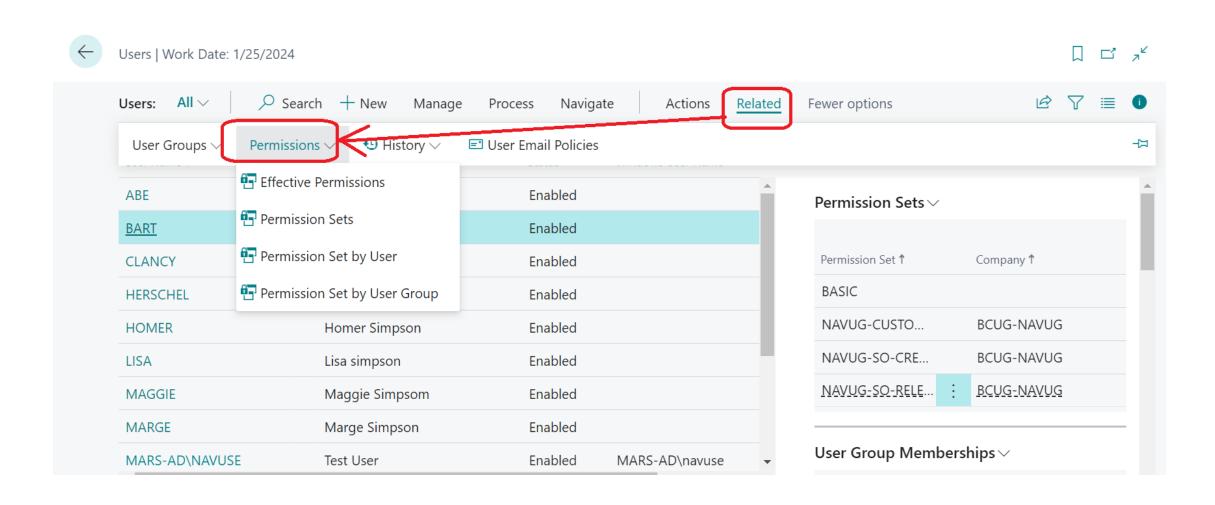

#### **Effective Permissions**

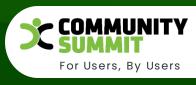

| Dynamics 365 Business Central Q |                                                     |                                              |      |                  |                 |                   |                   |                   |                    | ٥                                       | ? |
|---------------------------------|-----------------------------------------------------|----------------------------------------------|------|------------------|-----------------|-------------------|-------------------|-------------------|--------------------|-----------------------------------------|---|
| <b>←</b>                        | Effe                                                | Effective Permissions   Work Date: 1/25/2024 |      |                  |                 |                   |                   |                   |                    | ا ا                                     |   |
| ı                               | Use                                                 | General User BART  Company BCUG-NAVUG        |      |                  |                 | Show All Objects  |                   |                   |                    |                                         |   |
|                                 | Permission Sets Permission Set by User More options |                                              |      |                  |                 |                   |                   |                   | E                  | · 7                                     |   |
| Peri                            | missior                                             | <b>Object Type ↑</b>                         |      | Object Name      | Read Permission | Insert Permission | Modify Permission | Delete Permission | Execute Permission | In User-<br>Defined<br>Permissi.<br>Set |   |
|                                 |                                                     | Table Data                                   |      | G/L Account      | Indirect        |                   |                   |                   |                    |                                         |   |
|                                 |                                                     | Table Data                                   |      | G/L Entry        | Indirect        |                   |                   |                   |                    |                                         |   |
|                                 | $\rightarrow$                                       | <u>Table Data</u>                            | ÷    | Customer         | Yes             | Yes               | Yes               | Yes               |                    | <b>~</b>                                |   |
|                                 |                                                     | Table Data                                   |      | Vendor           | Yes             | Indirect          | Indirect          |                   |                    |                                         |   |
|                                 |                                                     | Table Data                                   |      | Item             | Yes             | Indirect          | Indirect          |                   |                    |                                         |   |
|                                 |                                                     | Table Data                                   |      | Item Translation | Yes             | Indirect          | Indirect          |                   |                    |                                         |   |
|                                 | By Permission Set                                   |                                              |      |                  |                 |                   |                   |                   |                    | B                                       |   |
|                                 |                                                     | Permission Set                               | Туре | Read Permission  |                 | Insert Permission | Modify Pe         | rmission          | Delete Permissio   | n<br>                                   |   |

#### Where Used - Permission Set By User

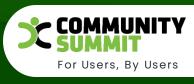

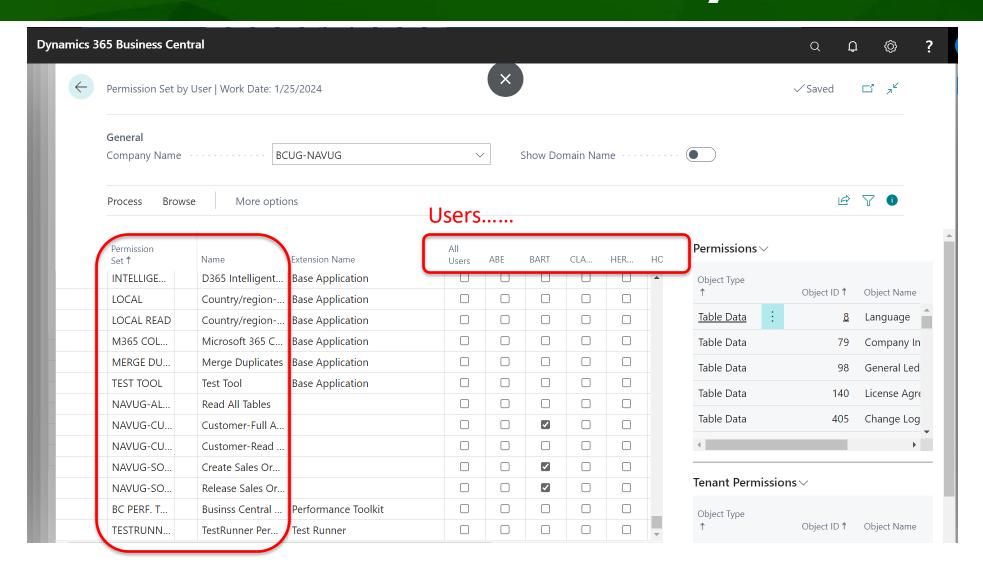

#### Where Used - Permission Set By Group

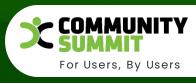

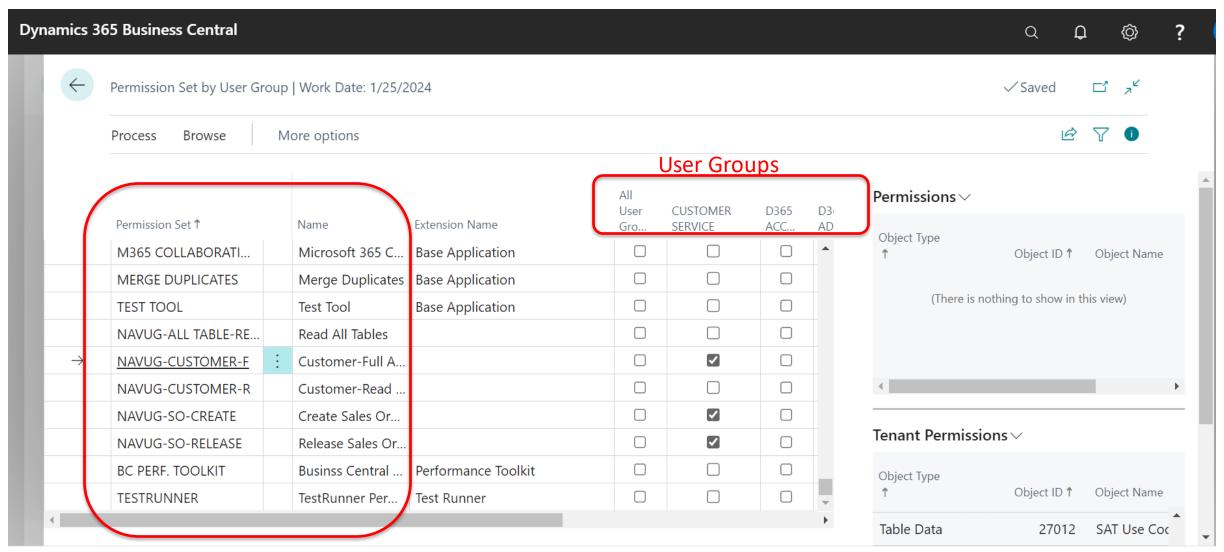

Decrease Complexities,
Deliver Results.

#### **Permission Set Types**

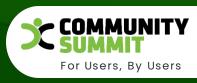

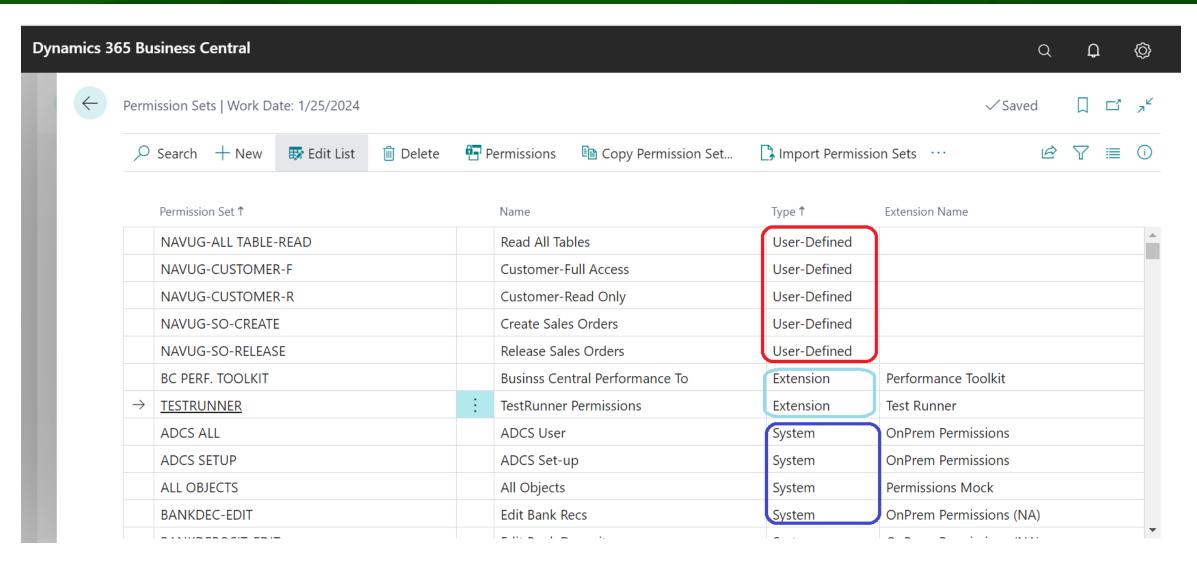

#### Where Used - Using Dev Tools

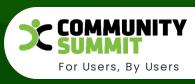

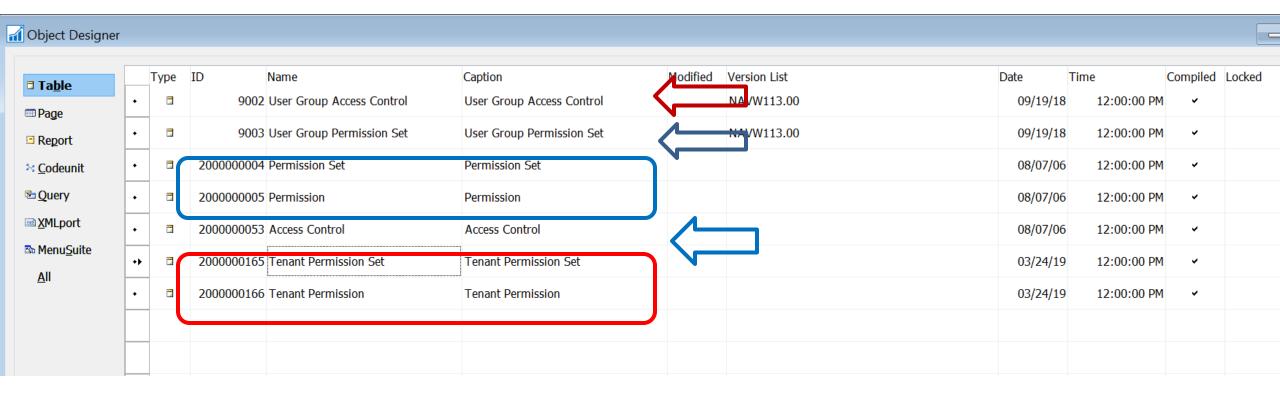

#### Where Used Permissions – User List

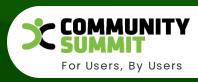

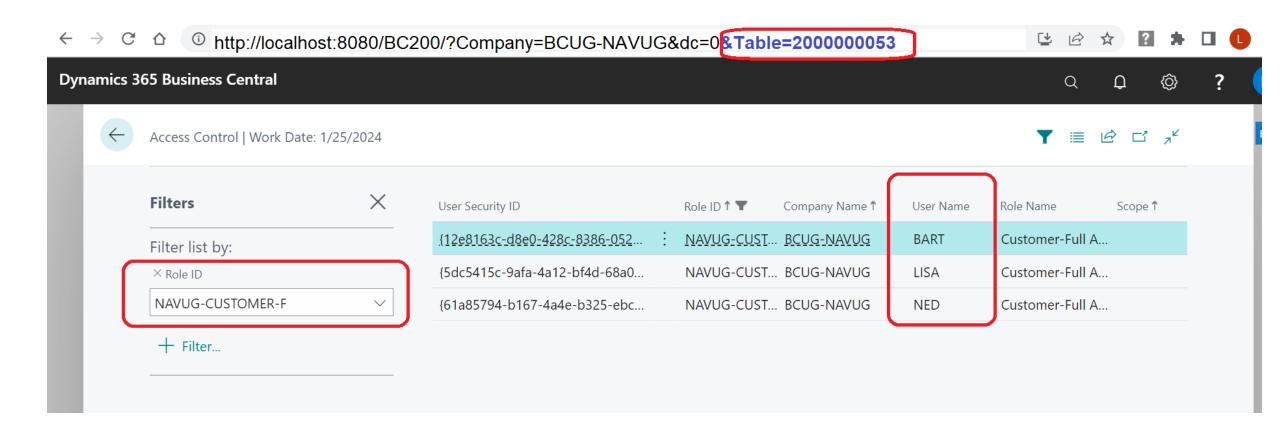

Run Table: 2000000053 (2,000,000,053) Access

#### Where Used Object / Tenant Permissions

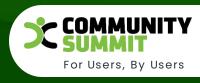

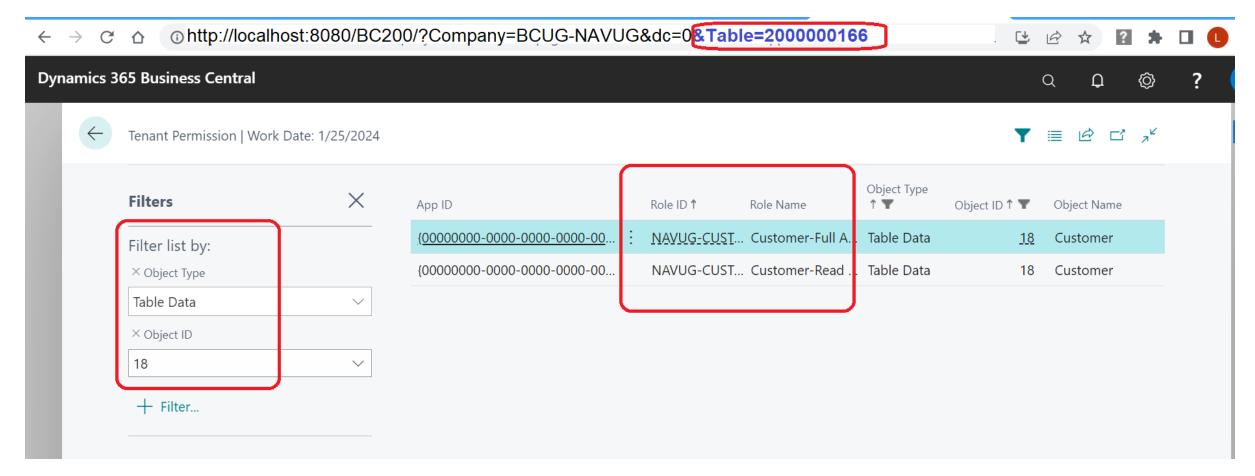

Run Table: 2000000166 (2,000,000,166) Tenant Permissions

#### Where Used Object/Permissions

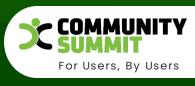

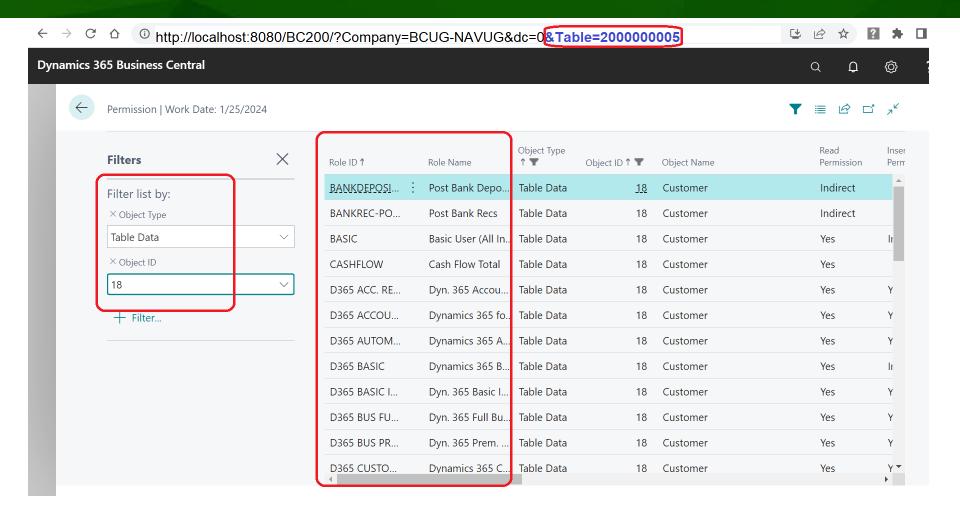

Run Table: 200000005

(2,000,000,005) Permissions

Decrease Complexities, Deliver Results.

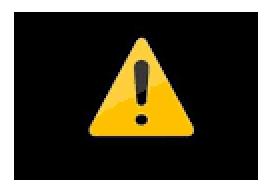

## Troubleshooting Permissions Errors

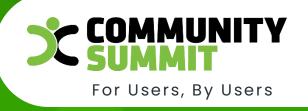

#### **Troubleshooting Errors**

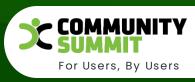

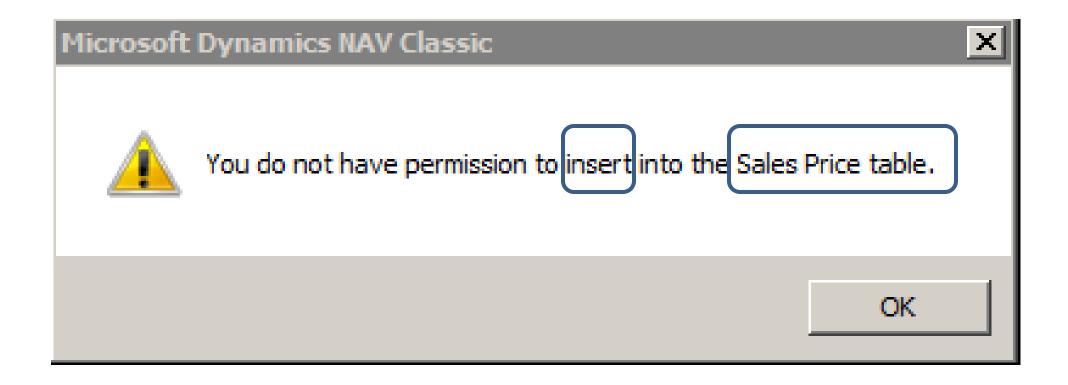

### Demonstration

Who Can Do That?

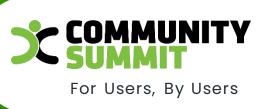

The Largest Independent Gathering of the Microsoft User Ecosystem

#### **Recording Permissions**

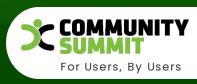

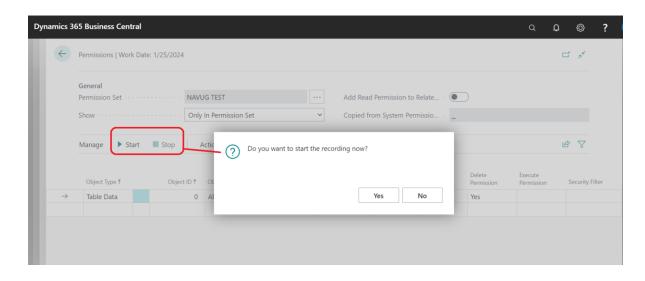

- 1. Works well when you open two sessions.
- 2. In first session SEARCH **Permission Sets**
- 3. **+New**
- 4. Enter Name and Description
- 5. Select it and click **Permissions** in the ribbon
- 6. Click **START** Do you want to start the recording now? YES
- 7. In second session, perform the actions to record
- 8. Back to first session, click **STOP** Do You want to add the recorded permissions? YES

#### **Recording Permissions**

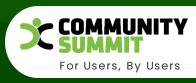

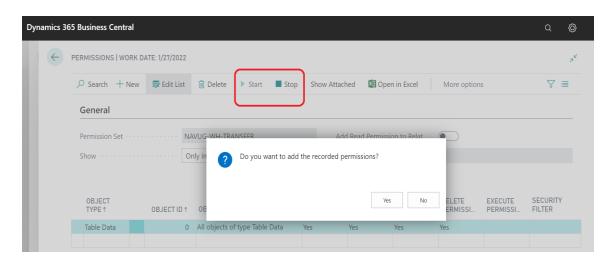

- 1. Works well when you open two sessions.
- 2. In first session SEARCH **Permission Sets**
- 3. **+New**
- 4. Enter Name and Description
- 5. Select it and click **Permissions** in the ribbon
- 6. Click **START** Do you want to start the recording now? YES
- 7. In second session, perform the actions to record
- 8. Back to first session, click **STOP** Do You want to add the recorded permissions? YES

#### Demonstration

Recording Permission

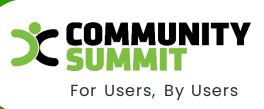

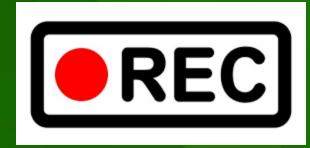

The Largest Independent Gathering of the Microsoft User Ecosystem

Decrease Complexities, Deliver Results.

## Managing Permissions

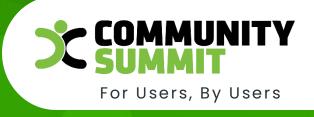

#### **Discussion Topics**

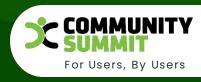

- Policies
  - How Requests are Submitted
  - Approvals (Who?)
  - Documentation
    - Existing Security
    - Changes
    - Approvals/Rejections
- Creating custom Permission Sets (Roles)
- Best Practices
- Troubleshooting Permissions Errors
- Segregation of Duty

#### Requesting Permissions

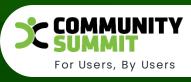

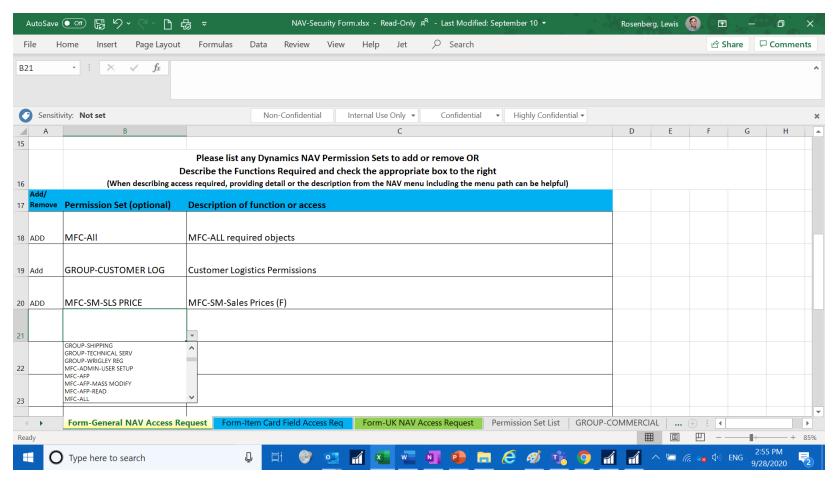

#### Suggested Resources

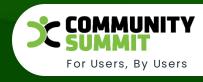

 User Group and Group Permissions NAV2016 (ArcherPoint Blog, Saurav Dhyani): <a href="https://www.archerpoint.com/blog/Posts/microsoft-dynamics-nav-2016-user-group-and-group-permissions">https://www.archerpoint.com/blog/Posts/microsoft-dynamics-nav-2016-user-group-and-group-permissions</a>

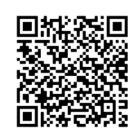

 Recording Permissions in NAV2016 (Video: FastPath, Kim Congleton): <a href="https://youtu.be/n3l1E-E4dmY">https://youtu.be/n3l1E-E4dmY</a>

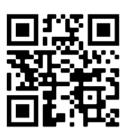

• License Types: <a href="https://docs.microsoft.com/en-us/dynamics-nav/license-types">https://docs.microsoft.com/en-us/dynamics-nav/license-types</a>

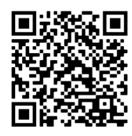

Decrease Complexities, Deliver Results.

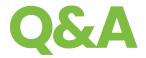

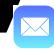

Lewis.Rosenberg@effem.com

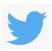

@RosenbergL

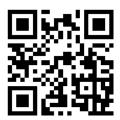

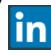

https://www.linkedin.com/in/rosenbergl/

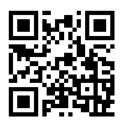

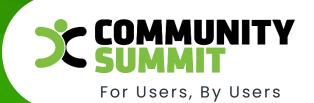

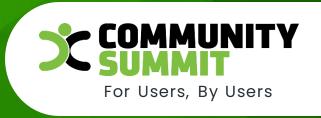

# Thank you for attending!

Please complete session surveys:

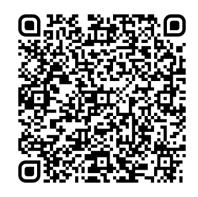

Decrease Complexities, Deliver Results. The Largest Independent Gathering of the Microsoft User Ecosystem